# **DISTINGUISH YOURSELF IN THREE EASY STEPS**

ORCID provides a persistent digital identifier that distinguishes you from every other researcher and, through integration in key research workflows such as manuscript and grant submission,  $\downarrow$  supports automated linkages between you and your professional activities ensuring that your work is recognized. Find out more.

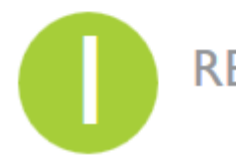

REGISTER Get your unique ORCID identifier Register now! Registration takes 30 seconds.

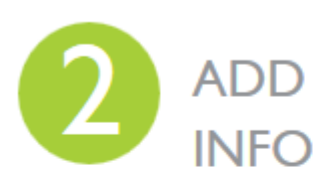

ADD YOUR Enhance your ORCID record with your professional information and link to your other identifiers (such as Scopus or ResearcherID or LinkedIn).

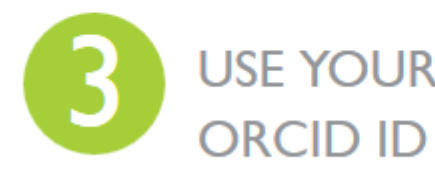

USE YOUR Include your ORCID identifier on your Webpage, when you submit publications, apply for grants, and in any research workflow to ensure you get credit for your work.

# Registrácia ORCID Jednoduchý a rýchly spôsob, ako si zdarma vytvoriť jednoznačný identifikátor.

Registrácia je jednoduchá a intuitívna a výsledkom bude Váš profil a vygenerovaný ORCID identifikátor, ktorý sa uvádza v tvare napr.:

### **Register for an ORCID iD**

1

ORCID provides a persistent digital identifier that distinguishes you from every other researcher and, through integration in key research workflows such as manuscript and grant submission, supports automated linkages between you and your professional activities ensuring that your work is recognized.

As per ORCID's terms and conditions, you may only register for an ORCID iD for yourself.

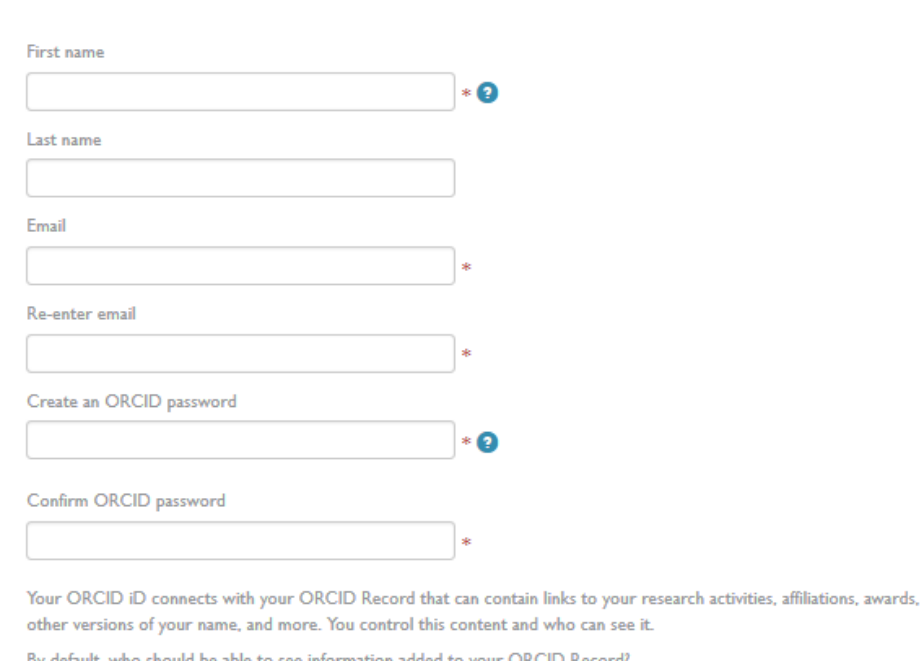

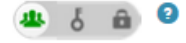

## 0000 -0002 -1111 -2222

Povinné údaje:

First name – Meno

Last name – Priezvisko – nie je uvedené ako povinný údaj, ale odporúčam si ho dať

Email | Re -enter email – odporúčam uviesť funkčný mail (do oboch polí píšete ten istý mail)

Create an ORCID password | Confirm ORCID password – do oboch odporúčam uviesť si nie veľmi jednoduché ale zapamätateľné heslo

## Potom nasledujú tri ikony, ktorými nastavujete dostupnosť Vašej ORCID stránky, ktorá sa Vám vygeneruje.

Your ORCID iD connects with your ORCID Record that can contain links to your research activities, affiliations, awards, other versions of your name, and more. You control this content and who can see it.

By default, who should be able to see information added to your ORCID Record?

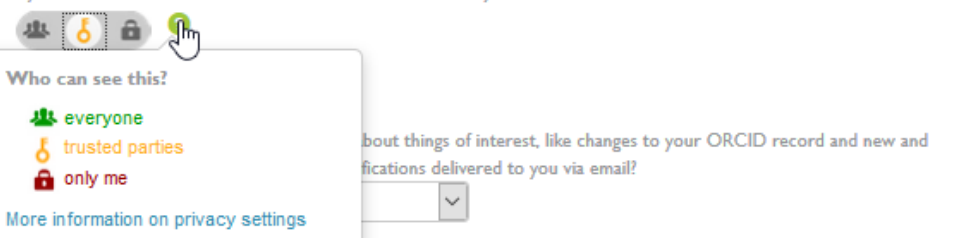

### Pre dokončenie registrácie ostávajú už iba tri kroky: 2

## Nastavenie Email Frequency – či majú chodiť

informačné maily denne, týždenne, štvrťročne alebo nikdy.

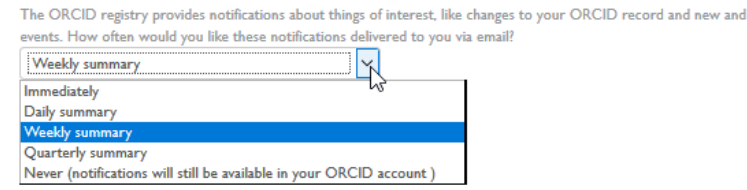

Nastavenie CAPTCHA – ochrana, ktorá blokuje internetový roboty a skripty. Kliknutím do okna "Nie som robot" sa otvorí panel s obrázkami s mánic všetky obrázky s bilbordom. obrázky treba vybrať.

Nastavenie TERM of USE – odškrtnete štvorec a nakoniec REGISTER

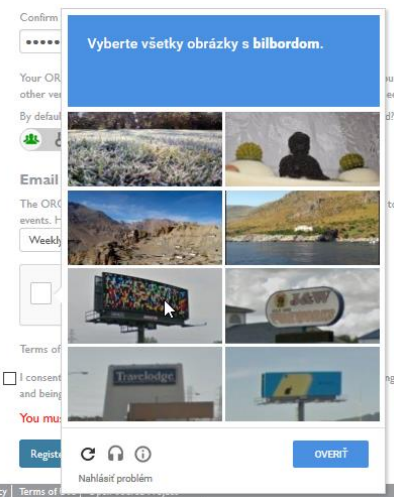

#### **Email frequency**

The ORCID registry provides notifications about things of interest, like changes to your ORCID record and new and events. How often would you like these notifications delivered to you via email?

べ

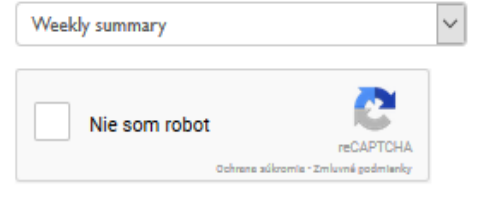

#### Terms of Use\*

I consent to the privacy policy and terms and conditions of use, including agreeing to my data being processed in the US and being publicly accessible where marked Public.

#### You must accept the terms and conditions to register.

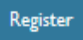

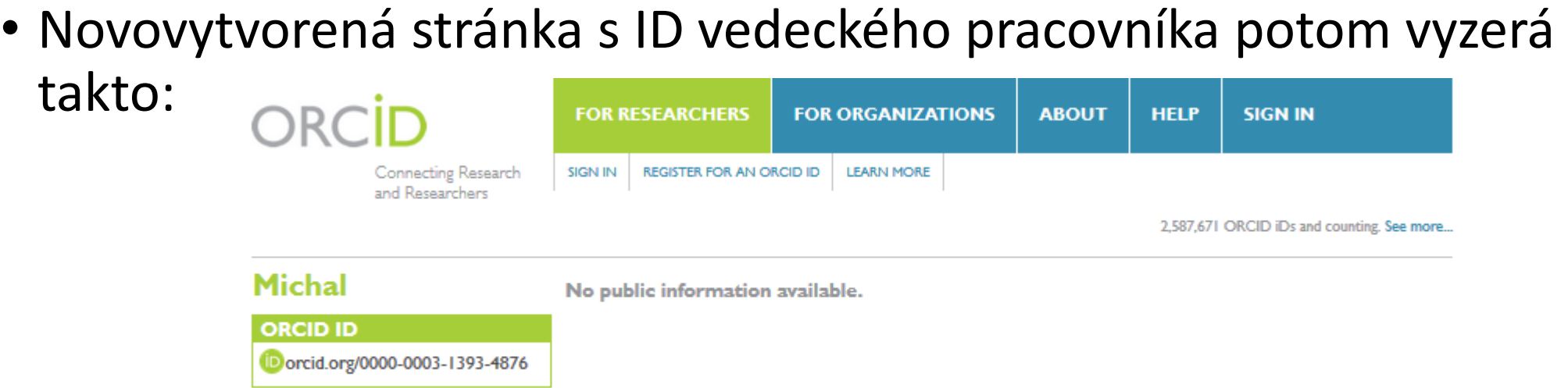

Na ľavej strane sa nachádza Meno + ORCID ID a pod ním budú pribúdať jednotlivé ID prepojených portálov – ako napr. SCOPUS, WOS a podobne.

Other IDs Other IDs F Scopus Author ID: 14043027800 ResearcherID: H-62

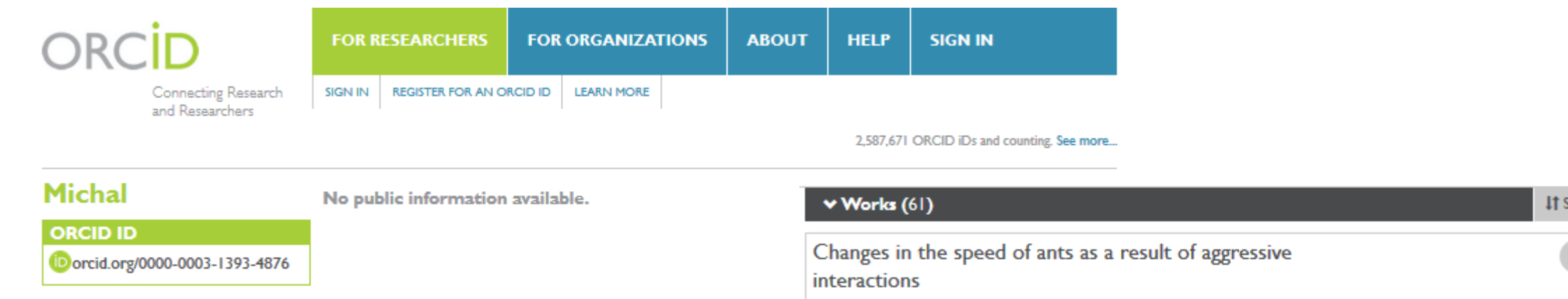

Na pravej strane je vyhradené miesto pre prehľad prác, ktoré si autor priraďuje do svojho ORCID konta a vytvára si tým portfólio svojich prác, či už uverejnených v prestížnych online alebo printových časopisoch, alebo prelinkovaných z iných externých zdrojov.

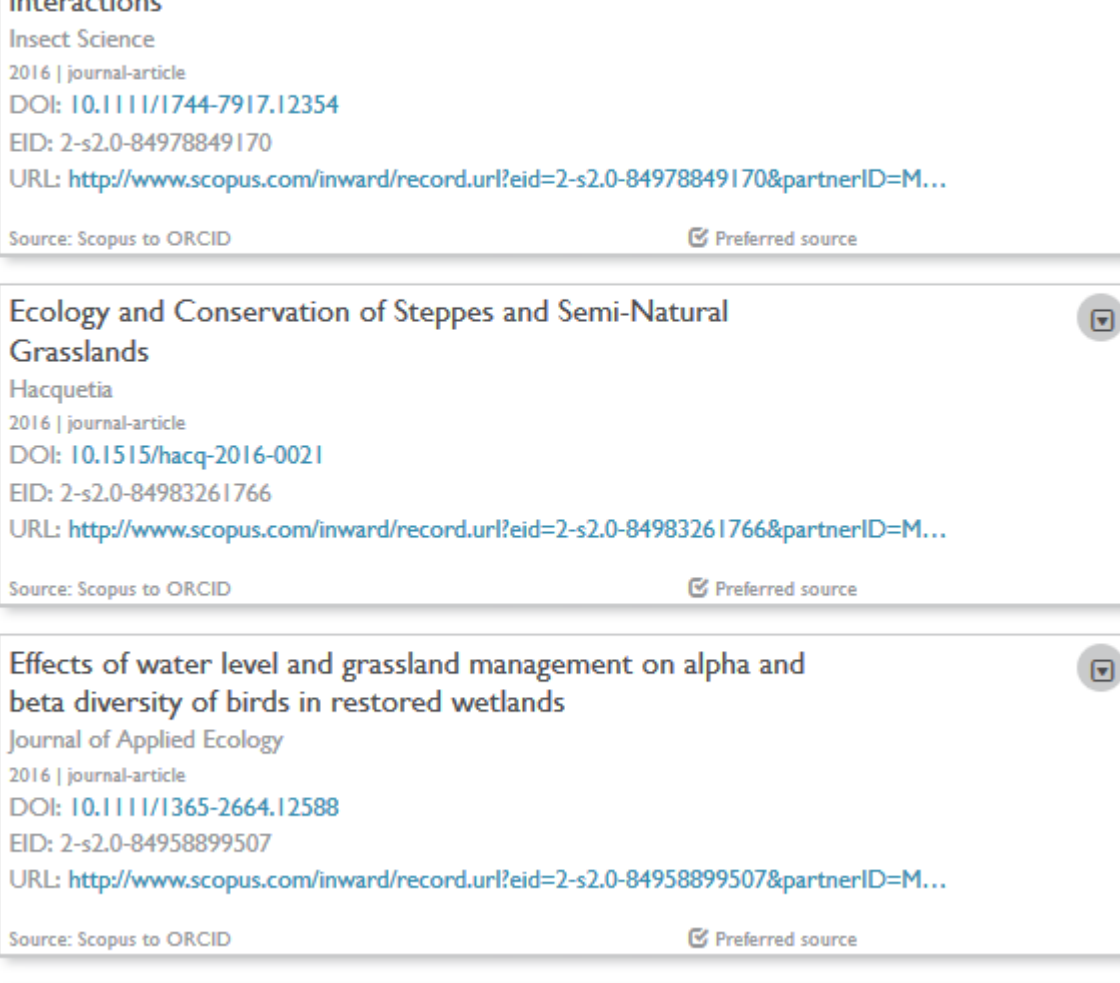

☞